### **ESCUELA SUPERIOR POLITÉCNICA DEL LITORAL**

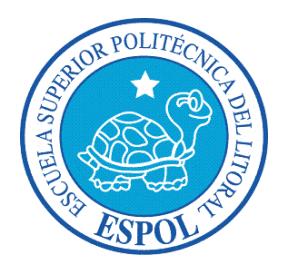

### **Facultad de Ingeniería en Electricidad y Computación**

### **Maestría En Sistemas De Información Gerencial**

"IMPLEMENTACIÓN DE SISTEMA INTEGRADO DE SERVICIO AL CLIENTE PARA CONSULTAS DE DEUDAS, PAGOS EN LÍNEA (E-PAYMENT) Y REALIZACIÓN DE PROFORMAS DE EMBARQUE PARA CARGAS DE EXPORTACIÓN (E-PROFORMA) PARA LA EMPRESA AGENCIA MARÍTIMA GLOBAL MARGLOBAL S.A."

### **EXAMEN DE GRADO (COMPLEXIVO)**

Previa a la obtención del grado de:

### **MAGISTER EN SISTEMAS DE INFORMACIÓN GERENCIAL**

PABLO SAÚL SALAZAR LOAIZA

GUAYAQUIL – ECUADOR

AÑO: 2015

## <span id="page-1-0"></span>**AGRADECIMIENTO**

Agradezco en primer lugar a Jesucristo mi Señor y Dios por darme el privilegio de poder cumplir una meta más, a Él toda la gloria y honra, a Cindy López mi amada esposa y a mis queridas hijas Leslie, Kristel y Megan que supieron comprender y tener paciencia conmigo por el tiempo que tuve que invertir en desarrollar este trabajo de tesis.

### <span id="page-2-0"></span>**DEDICATORIA**

Dedico este trabajo a mis queridos padres Angel Salazar e Irma Loaiza, que sin su amor incondicional y su ejemplo esto no hubiera sido posible. A mi amada esposa Cindy López y a mis hijas Leslie, Kristel y Megan que son el motor de mi vida y me impulsan a seguir adelante y por quienes cualquier esfuerzo y sacrificio vale la pena. A los directivos de la empresa Agencia Marítima Global Marglobal S.A. en especial al Ing. Marcelo Ramírez Baquero, quienes me abrieron las puertas de la empresa y me han permitido desarrollarme profesionalmente y contribuir con su desarrollo tecnológico.

## <span id="page-3-0"></span>**TRIBUNAL DE SUSTENTACIÓN**

MGS. JORGE RODRÍGUEZ PROFESOR DELEGADO POR LA MAESTRÍA EN SISTEMAS DE FACULTAD EN INGENIERÍA EN INFORMACIÓN GERENCIAL

MGS. CARLOS SALAZAR PROFESOR DELEGADO POR LA ELECTRICIDAD Y COMPUTACIÓN

#### **RESUMEN**

<span id="page-4-0"></span>El desarrollo e implementación de los sistemas E-Payment / E-Proforma tiene como objetivo principal proporcionar servicios en línea confiables, ágiles y seguros a los clientes importadores y exportadores de Agencia Marítima Global Marglobal S.A., para que puedan realizar sus consultas y trámites para liberación y/o embarque de carga, reduciendo los tiempos de atención que se requerían al hacer los trámites manualmente, proporcionando soluciones totalmente integradas logrando transparencia en los procesos que el cliente realiza dentro de los portales web propuestos.

Para lograr el objetivo deseado se aplicó el uso de tecnologías web de última generación, tales como ASP.NET, MVC y AJAX, de tal modo que los sistemas ofrezcan soluciones intuitivas y fáciles de usar a los clientes de la empresa, así como también el uso de tecnología de servicios web para lograr integración con entidades externas a través de canales seguros. Obteniendo de esta manera una disminución del tiempo de atención que los clientes requieren, empoderándolos con la información y procesos disponibles en línea y logrando un acercamiento importante con los clientes al proporcionarles aplicaciones útiles basadas en sus necesidades de información los 365 días del año.

# ÍNDICE GENERAL

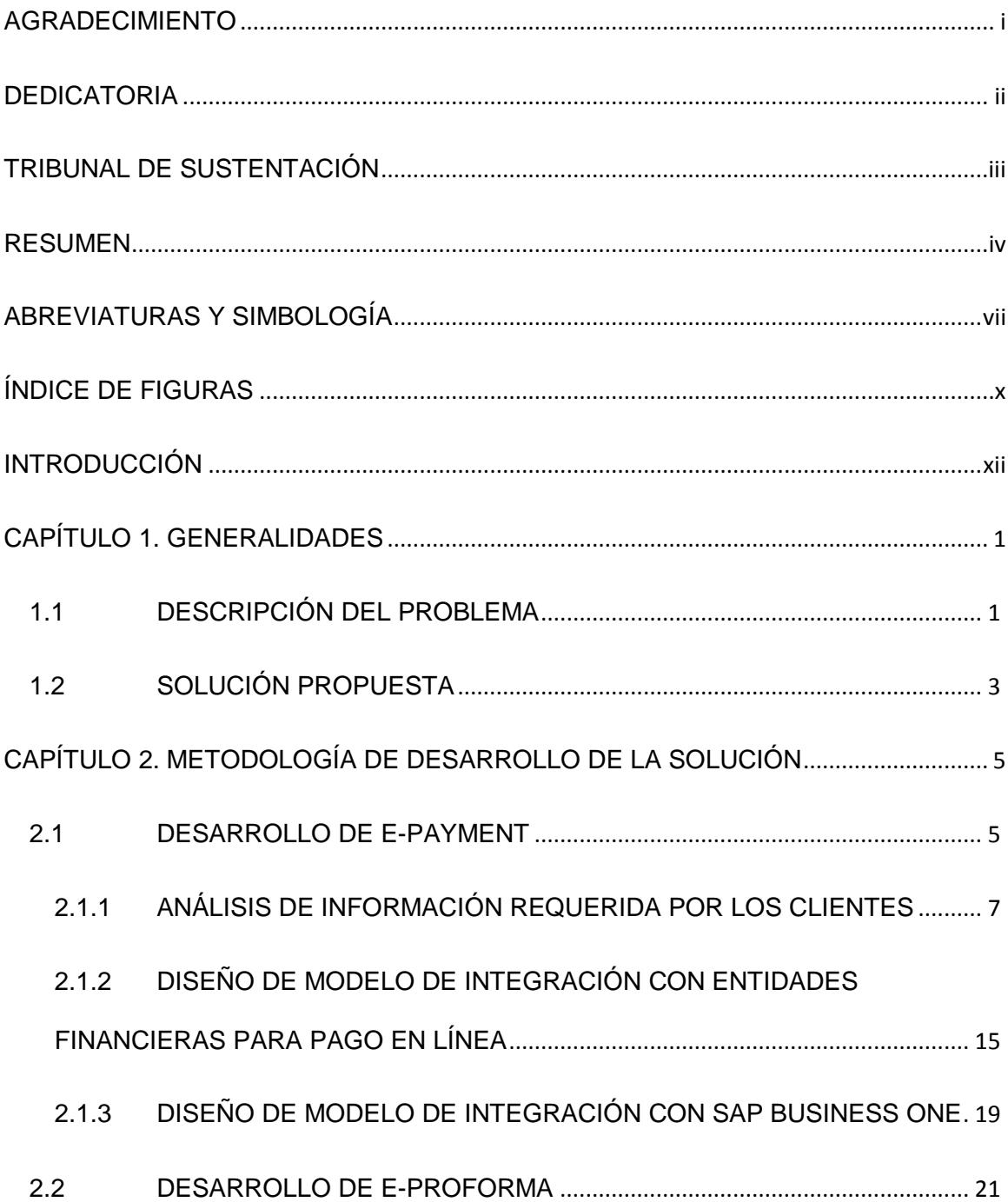

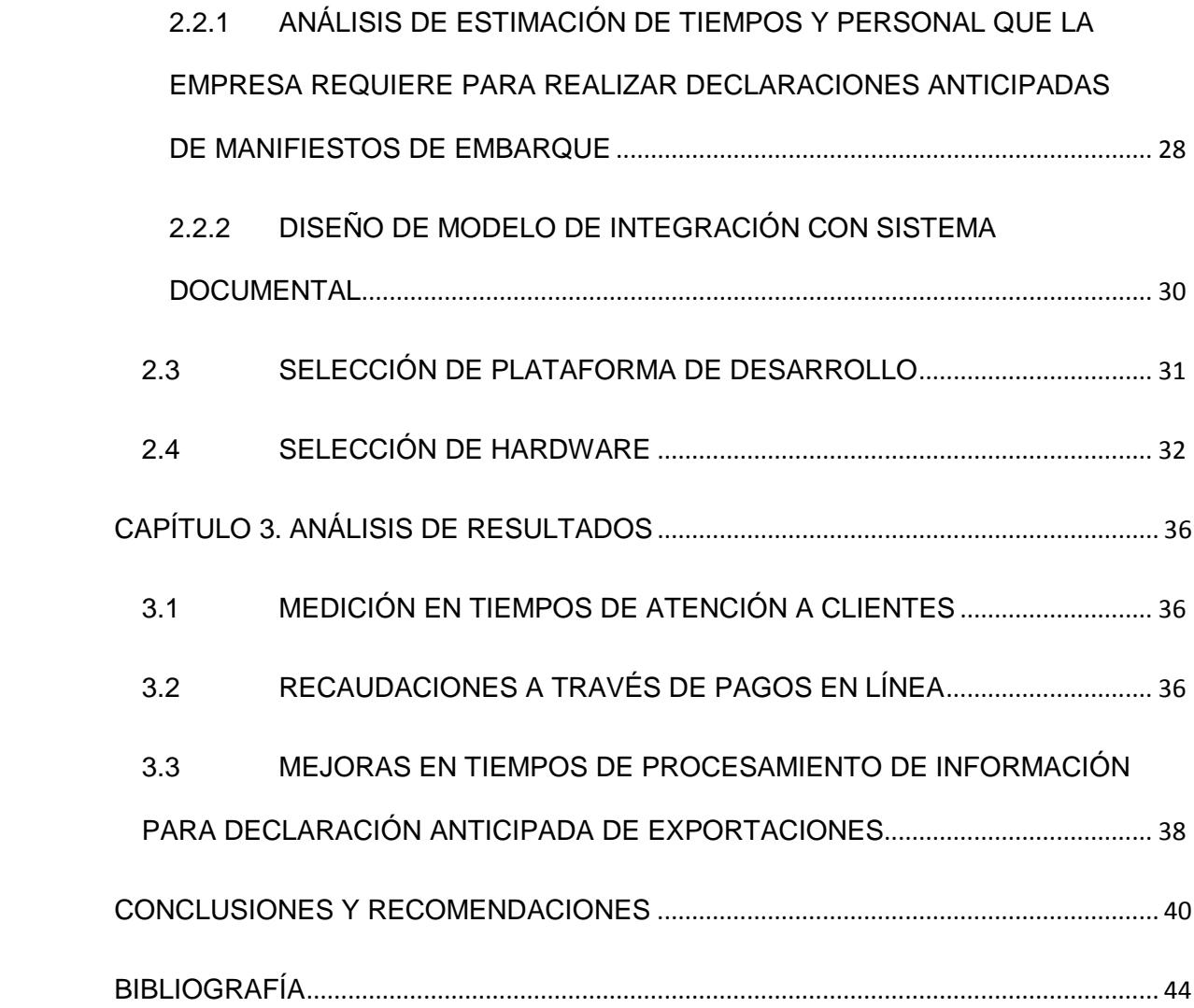

## **ABREVIATURAS Y SIMBOLOGÍA**

- <span id="page-7-0"></span>AJAX Asynchronous JavaScript And XML (JavaScript Asincrónico y XML)
- API Aplication Program Interface (Interfaz de Programación de Aplicaciones)
- ASP.Net Active Server Pages .NET (Marco de trabajo para desarrollo de aplicaciones web)
- B2B Business to Business
- BL Bill of Loading (Conocimiento de Embarque)
- DAE Declaración aduanera de exportación
- DI Data Interface (Interfaz de Datos)
- E-CAS Carta de autorización de salida de contenedores emitida electrónicamente
- EF1 Entidad Financiera 1
- EF2 Entidad Financiera 2
- ERP Enterprise Resource Planning (Sistemas de Planeación de Recursos empresariales)
- GB Gigabyte
- GHz Gigahertz
- HTML Hypertext Markup Language (Lenguaje de marcado de hipertexto)
- HTTPS Hypertext Transfer Protocol Secure (Protocolo de transferencia de hipertexto seguro)
- IVA Impuesto al valor agregado
- JQuery JavaScript Library (Biblioteca de JavaScript)
- LINQ Language-Integrated Query (Lenguaje integrado de consultas)
- MVC Model-View-Controller (Modelo de Arquitectura de Software Modelo-Vista-Controlador)
- NET Plataformas de Desarrollo Integral diseñadas por Microsoft para soluciones de negocios
- PDF Portable Document Format (Formato de documento portátil)
- RAID Redundant Array of Inexpensive Disks (Arreglo redundante de discos económicos)
- RAM Random Access Memory (Memoria de acceso aleatorio)
- RDS Remote Desktop Services (Servicios de escritorio remoto)
- RUC Registro único de contribuyente
- SAP System Aplications And Products (Acrónimo de empresa Alemana para sus productos de Software de clase mundial)
- SAP BO SAP Business One (ERP para pequeñas y medianas empresas de SAP)
- SAS Serial-attached SCSI
- SATA Serial Advanced Technology Attachment
- SCSI Small Computer System Interface
- SDK Software Development Kit ( Conjunto de Herramientas de desarrollo de Software)
- SENAE Secretaría Nacional de Aduanas del Ecuador
- SQL Structured Query Language (Lenguaje estructurado de consultas)
- TB TeraByte
- TDD Test-Driven-Development (Proceso de desarrollo de Software manejado por pruebas)
- UI User Interface (Interface de Usuario)
- USD United State Dólar (Dólares de los Estados Unidos de América)

# **ÍNDICE DE FIGURAS**

<span id="page-10-0"></span>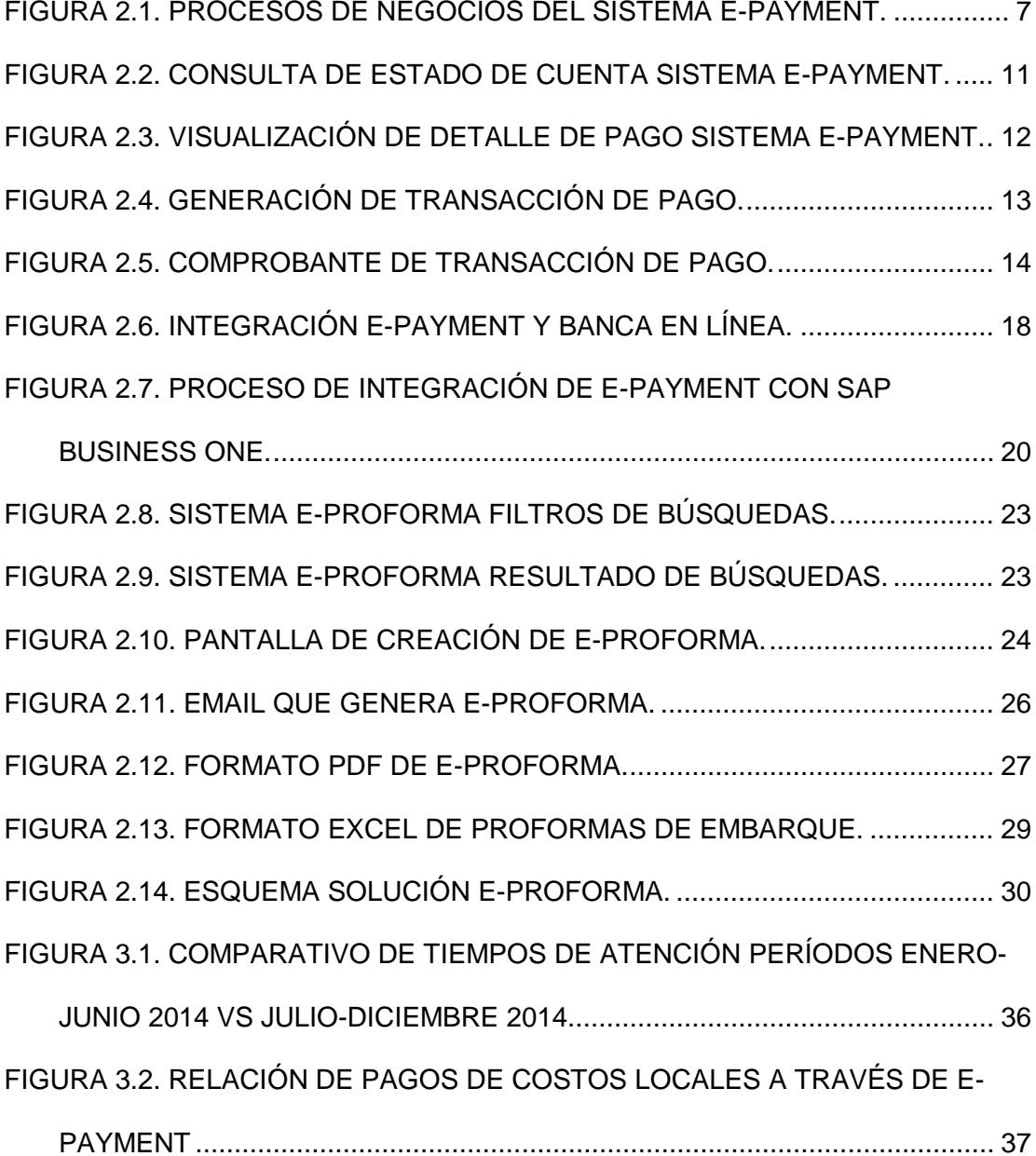

# **ÍNDICE DE TABLAS**

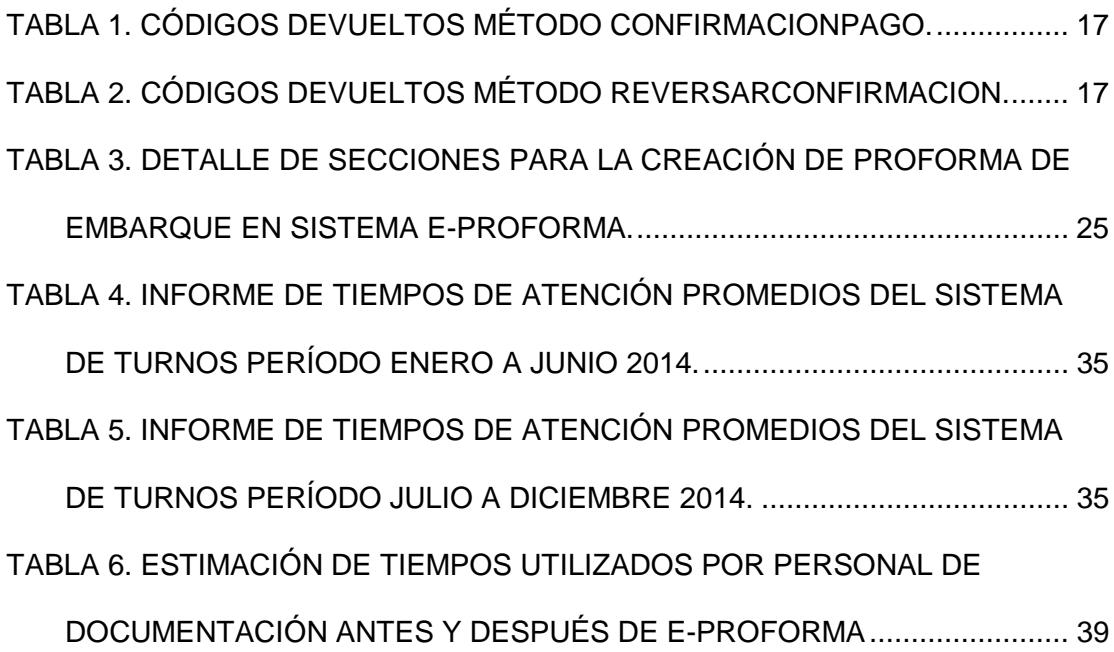

## **INTRODUCCIÓN**

<span id="page-12-0"></span>La implementación del sistema E-Payment, surge debido a la necesidad de proporcionar información de deudas, y de interés general en tiempo real a los clientes de Agencia Marítima Global Marglobal S.A.; con el fin de brindar agilidad en los trámites para liberación o embarque de sus cargas y puedan realizar su trámites aduaneros, se provee de un mecanismo seguro para que los clientes puedan sus realizar pagos en línea, haciendo uso de las plataformas de banca virtual existentes. Esto es posible a través del uso de la tecnología de servicios web y servicios de Windows con el fin de lograr una integración total entre el portal E-Payment y los servicios de banca en línea de las entidades financieras y el software ERP SAP Business One de la empresa Marglobal.

La implementación del sistema E-Proforma, es la solución que se planteó a la necesidad de darles la facilidad y a la vez la responsabilidad a los exportadores de generar su proforma de embarque en línea a fin de evitar errores en la información. Esta plataforma integrada directamente al sistema de documentación permite al departamento de documentación y servicio al cliente pueda ver esta información de manera automática y les otorgue la facilidad de poder realizar las transmisiones anticipadas a los agentes en los puertos de destino en vista de que en puertos de Canadá, Estados Unidos, la Unión Europea e incluso China exigen la declaración de la carga por ingresar vía marítima a estos países 24 horas antes de que zarpe el buque desde el puerto de origen.

## **CAPÍTULO 1**

### <span id="page-13-0"></span>**GENERALIDADES**

#### <span id="page-13-1"></span>**1.1 DESCRIPCIÓN DEL PROBLEMA**

Agencia Marítima Global Marglobal S.A. es una agente de carga de transporte multimodal, la cual representa múltiples líneas de transporte marítimo y aéreo, brindando servicios al sector del comercio internacional a través de la gestión del transporte de cargas de importación y exportación.

Uno de los principales desafíos que tiene la empresa es poder cumplir con altos estándares de calidad referente al servicio que se brinda a sus clientes; y esto principalmente recae en la agilidad que pueda brindarlos a fin de que sus clientes cumplan con sus trámites aduaneros para la liberación y embarque de su carga. Donde el principal documento que requieren es el "Bill of Loading" o BL o también denominado conocimiento de embarque, el mismo contiene toda la información referente al embarcador, destinatario, puertos de origen y destino, así como también específica el tipo de carga transportado y el costo del flete en general. El documento para que pueda ser liberado al cliente,

Este debe haber cancelado todos los haberes referentes al transporte otorgado por la línea naviera y al servicio brindado por el agente de carga. Los valores de los servicios que Marglobal presta a sus clientes dependen de muchas variables y escenarios que serán indicados más adelante, lo cual genera en muchas ocasiones falta de información de los clientes del valor total que debe cancelar para retirar su documentación habilitante, por lo tanto se generan tiempos de atención muy elevados en las ventanillas de cobros, montos a pagar y trámites incompletos, diversas consultas vía telefónica o por email al personal de documentación y servicio al cliente de Marglobal.

En el caso específico de los exportadores, para cargas con destino especialmente a puertos de Estados Unidos, Europa y China, las autoridades aduaneras de estos países requieren que se realice la declaración del manifiesto de carga con varias semanas de anticipación antes de que arriben los buques, debido a que el no cumplir con estas disposiciones en los tiempos establecidos conllevan a multas que bordean los \$8000.00 USD para el exportador. Esto implica una gran carga de trabajo por parte del agente naviero y mucho desgaste en repetidas comunicaciones con el cliente a fin de obtener la información necesaria para poder transmitir esta información que en gran parte recae sobre los propios exportadores.

#### <span id="page-15-0"></span>**1.2 SOLUCIÓN PROPUESTA**

Con el fin de mejorar los tiempos de atención a los clientes proporcionando información en línea con opción de pagar sus deudas y poder tener los datos de embarque de los exportadores a tiempo, se ha planteado la implementación de dos soluciones usando las tecnologías de internet haciendo uso de portales web a modo de extranets con el fin de brindar un servicio ágil, confiable y seguro.

Luego de un análisis de la información comúnmente consultada por los clientes por vía telefónica, correo electrónico, o personalmente al departamento de documentación y servicio al cliente de Agencia Marítima global Marglobal S.A., se determina que son las siguientes:

- Consulta de gastos locales
- Consultas de fletes pagaderos localmente
- Consultas de días libres otorgados por las líneas navieras hasta la devolución del contenedor
- Consultas de valores por demoras en la devolución de los contenedores para el caso de las importaciones
- Consultas de garantías de contenedores

En base a este análisis se propone crear la herramienta "E-Payment" la cual es una plataforma en línea de consulta de deudas en general, información de Itinerarios de naves y opciones de pago en línea a través de la integración con los sistemas de banca en línea de las entidades financieras y con SAP Business One, que es el software ERP de la empresa.

Para el caso de los exportadores, con el fin de poder contar con la información de embarque a tiempo con el propósito de realizar el manifiesto anticipado, se propone la herramienta "E-Proforma", la cual permite realizar la proforma directamente al exportador a través de una plataforma en línea integrada al sistema documental "Nathalia Profesional" que le proporciona toda la información de su booking o reserva de embarque y les permite en base a esta información crear su documento de manera sencilla y confiable, ahorrando tiempo, evitando doble digitación, y previniendo altos costos de multas por declaración de información incorrecta.

## **CAPÍTULO 2**

## <span id="page-17-0"></span>**METODOLOGÍA DE DESARROLLO DE LA SOLUCIÓN**

#### <span id="page-17-1"></span>**2.1 DESARROLLO DE E-PAYMENT**

En el desarrollo de la solución E-Payment se elaboró un cronograma de trabajo usando metodologías ágiles usando metodología SCRUM [1] debido a la necesidad de obtener resultados a corto plazo y con el fin de dividir el proyecto en pequeñas partes funcionales de corta duración para su desarrollo e implementación; esto permitió obtener un equipo de trabajo homogéneo en el cual se dividido el proyecto en las siguientes etapas:

- 1) Análisis y desarrollo de portal web
	- a) Opciones de Consultas de Usuario,
	- b) Proceso de pago.
- 2) Análisis y desarrollo de servicios web para integración con las plataformas de banca en línea de las entidades financieras pre establecidas.
- 3) Análisis y desarrollo de servicio de Windows e integración con SAP Business One

Cada una de las etapas de desarrollo anotadas tuvo una duración aproximada de un mes. Posteriormente se procedió a realizar un período de prueba de alrededor de dos meses para validar datos y consistencia de información entre entidades

Financieras y la empresa Marglobal. En la figura 2.1 de detalla el proceso de negocio completo de la solución E-Payment.

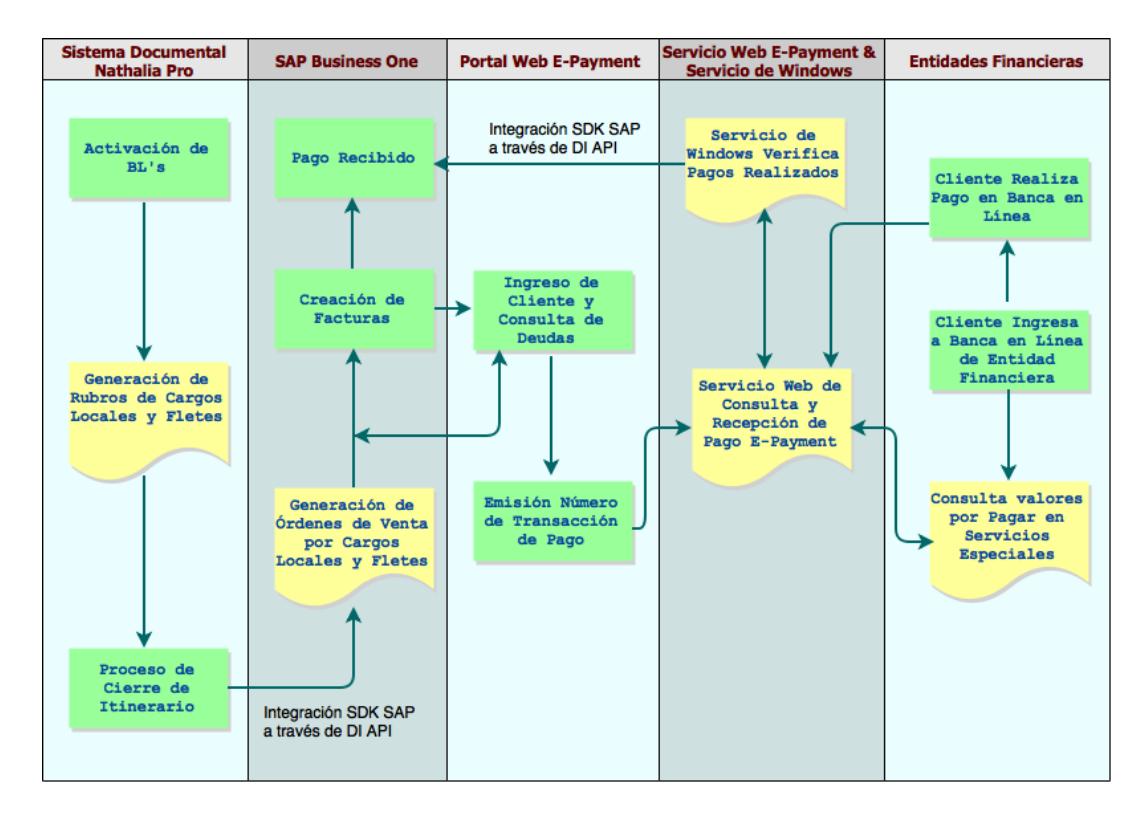

<span id="page-19-1"></span>Figura 2. 1. Procesos de Negocios del Sistema E-Payment.

#### <span id="page-19-0"></span>**2.1.1 ANÁLISIS DE INFORMACIÓN REQUERIDA POR LOS CLIENTES**

Para que los clientes importadores y exportadores puedan liberar o embarcar su carga respectivamente, Marglobal debe de realizar dos procedimientos bien definidos:

1) Entregar el documento de transporte de carga o BL [2] al cliente cuando su emisión está determinada que sea en Ecuador incluyendo la certificación del costo del flete de transporte marítimo, esta información es importante para el pago de impuestos del importador o exportador ante las autoridades aduaneras del país y,

2) Para las Importaciones, emitir electrónicamente una E-CAS (carta de autorización de salida) al terminal portuario donde haya descargado el contenedor; estos pueden ser terminales públicos o privados, donde el armador del buque haya decidido realizar las operaciones de descarga y embarque de la nave. Para el caso de las exportaciones enviar al puerto de destino de la carga la orden de liberación del BL.

Para poder entregar el BL de manera física o enviar la orden de liberación y enviar la E-CAS electrónicamente al terminal portuario correspondiente, el importador debe haber cancelado el flete correspondiente al transporte marítimo pagadero en destino o "collect" para el caso de las importaciones o el flete pagadero en origen "prepaid" para el caso de las exportaciones; más los cargos locales generados por la agencia local, en este caso Marglobal. Los mismos que varían de acuerdo al tipo de carga ya sea esta carga contenerizada o carga suelta, de la línea naviera por la que realizaron el embarque de sus cargas, de las condiciones de crédito, o condiciones especiales por negociaciones directo con la línea que otorga a ciertos clientes tarifas preferenciales. Adicionalmente a esto existen otros valores que Marglobal debe de recaudar cuando estos seas aplicables; tales como el "Demurrage" este rubro solo aplica cuando ha vencido cierta cantidad de días libres que la línea naviera otorga a los importadores, los cuales inician

desde la fecha que descarga el contenedor en el puerto hasta que la unidad es devuelta vacía al depósito de contenedores previamente indicado al cliente. Existen ocasiones en que a un cliente le expiraron sus días libres y aún no ha retirado el contenedor del puerto por ende este valor tendrá que ser cancelado previo a la entrega del BL y la transmisión de la E-CAS.

Esto hace que la variabilidad de los valores que un cliente debe cancelar para poder obtener su conocimiento de embarque certificado y Marglobal pueda estar habilitado a transmitir electrónicamente la E-CAS, dependa de cada uno de los factores antes mencionados.

Toda la información de valores a pagar por cada conocimiento de embarque es factible obtenerla directamente desde el sistema ERP de Marglobal SAP Business One, debido a que existe una integración robusta del sistema documental que genera todo el detalle a cobrar directamente en SAP Business One. En este sentido la información por pagar se encuentra disponible en la base de datos del sistema ERP por lo tanto, se estableció generar procedimientos almacenados que permitan obtener toda la información de deudas de los clientes y ponerlas disponibles a los mismos mediante un portal web, y de esta manera reducir la carga de consultas telefónicas y por correo electrónico sobre valores a pagar al departamento de documentación y caja, optimizando su tiempo en su tarea de elaboración y verificación de los BL's, y transmisión de esta información electrónica al sistema Ecuapass de la secretaria nacional de aduanas SENAE del Ecuador.

En la figura 2.2, se muestra un ejemplo de la información que visualizan los clientes a través del portal E-Payment. El cliente puede ver de manera independiente sus deudas por conceptos de Demoraje, Daños y Mantenimientos de los contenedores que han usado para importar su carga, la lista de fletes por pagar y los cargos locales generados por la gestión de Marglobal. El sistema les muestra el número de factura, a quien fue emitida, la fecha de emisión, la nave en que arribó la carga, el número de BL que ampara su carga y el valor por pagar de la factura.

| <b>RGLOB 4L</b><br>RUC: 09908419930 | Inicio                                                                                                    | Servicio                | Descarga                                                                   | $\Join$ | <b>USALIR</b> |              |        |  |
|-------------------------------------|----------------------------------------------------------------------------------------------------|-------------------------|----------------------------------------------------------------------------|---------|---------------|--------------|--------|--|
| psalazar<br>C0992752912001          | A SOMACIÓN DES RASA MODRES AGRICOLAS AUTOMOBILIZACIÓNIONA<br>Wednesday, July 22, 2015<br>1發,                                                         |                         |                                                                            |         |               |              |        |  |
| <b>Estado de Cuenta</b>             |                                                                                                    |                         |                                                                            |         |               |              |        |  |
|                                     |                                                                                                    | $\ddot{\mathbf{1}}$     | En esta sección podrá revisar las deudas que usted posee con MARGLOBAL S.A |         |               |              |        |  |
|                                     | Demoraje Daños y Mantenimientos                                                                                                    | <b>Fletes por Pagar</b> | <b>Gastos Locales</b>                                                      |         |               |              |        |  |
| #Factura                            | <b>Cliente</b>                                                                                                    | Fecha                   | <b>Itinerario</b>                                                          |         | BL.           | Saldo        | Elegir |  |
| 001-006-100037130                   | ASOCIACIÓN DE TRADAD                                                                                                    | 20/07/2015              | 5851 - BALTIC SPRING<br>1493                                               |         | 12989         | \$173.60 Ver |        |  |
| 001-006-100036764                   | ASOCIACIÓN DE TRADA ADORES<br><b>AGRICOLAS AUTONOMOS "COMUNA</b><br>WE WILL PAINT OF BELLEVILLE, PAINT OFFICE A STATISTIC<br><b>ANGELSAND DOMING</b> | 13/07/2015              | 5843 - WILD LOTUS 1489                                                     |         | 12904         | \$173.60     | Ver    |  |
| 001-006-100036765                   | ASOCIACIÓN DE TRAPADOR<br>AGRICOLAS AUTONOMOS COMUNA<br>CHANNEL COM                                                                                  | 13/07/2015              | 5843 - WILD LOTUS 1489                                                     |         | 12908         | \$50.40      | Ver    |  |

<span id="page-23-0"></span>Figura 2. 2. Consulta de Estado de Cuenta Sistema E-Payment.

De la misma forma la figura 2.3, muestra el detalle de cobro de una factura, a fin de que el cliente sepa exactamente que cargos se le están aplicando a su carga y con qué tarifas. Inmediatamente, el cliente tiene la posibilidad de continuar con su proceso de pago para generar un código de transacción de pago y poder cancelar el documento seleccionado a través del portal de banca en línea de las entidades financieras con quienes se estableció integración.

| <b>ANRGLOBAL</b><br>RUC: 099084199301 |                                                                                       |                                                                                                    |          | <b>Inicio</b> | Servicio        | Descarga | $\Join$  | <b>USALIR</b> |                       |  |
|---------------------------------------|---------------------------------------------------------------------------------------|----------------------------------------------------------------------------------------------------|----------|---------------|-----------------|----------|----------|---------------|-----------------------|--|
|                                       | Monday, July 20, 2015<br>$\overline{\otimes}$ +<br>psalazar<br>C0992752912001         |                                                                                                    |          |               |                 |          |          |               |                       |  |
|                                       |                                                                                       | Estado de Cuenta / Detalle de Gastos Locales                                                                                                    |          |               |                 |          |          |               |                       |  |
|                                       | ñ                                                                                     | En esta sección podrá revisar la deuda de Gastos Locales que posee esta Factura. Además puede realizar la cancelación de esta deuda cuando la factura haya sido<br>emitida. |          |               |                 |          |          |               |                       |  |
| ☑                                     |                                                                                       | 001-006-100037130                                                                                                    |          |               |                 |          |          |               |                       |  |
|                                       | Item                                                                                  | Descripción                                                                                                    | Cantidad | Precio        | <b>SubTotal</b> |          | Impuesto | <b>Total</b>  |                       |  |
|                                       | 2001                                                                                  | <b>BL Fee Export</b>                                                                                                    | 1,000000 | \$45.00       | \$45.00         |          | \$5.40   | \$50,40       |                       |  |
|                                       | Servicio de Procesamiento Export<br>2010<br>2,000000<br>\$45.00<br>\$90.00<br>\$10,80 |                                                                                                    |          |               |                 |          | \$100.80 |               |                       |  |
|                                       | 2015<br>\$10.00<br>\$20.00<br>\$2.40<br>Sello Cntrs. Export.<br>2,000000              |                                                                                                    |          |               |                 |          |          | \$22.40       |                       |  |
|                                       |                                                                                       |                                                                                                    |          | Total         |                 |          |          | \$173,60      |                       |  |
|                                       |                                                                                       |                                                                                                    |          |               |                 |          |          |               |                       |  |
|                                       |                                                                                       |                                                                                                    |          |               |                 |          |          |               | <b>Continuar Pago</b> |  |

<span id="page-24-0"></span>Figura 2. 3. Visualización de Detalle de Pago Sistema E-Payment.

La figura 2.4 muestra el paso final del proceso de pago, en este punto el sistema busca todos los valores adicionales asociados número de BL y le da la posibilidad al cliente de seleccionar que valores desea cancelar y seleccionar la entidad financiera donde tenga una cuenta bancaria para realizar el pago. Automáticamente el sistema E-Payment, obtiene los valores a retener por concepto de retención en la fuente y retención de IVA, dependiendo de las características del cliente previamente ingresadas al sistema al momento de entregarles un usuario al cliente.

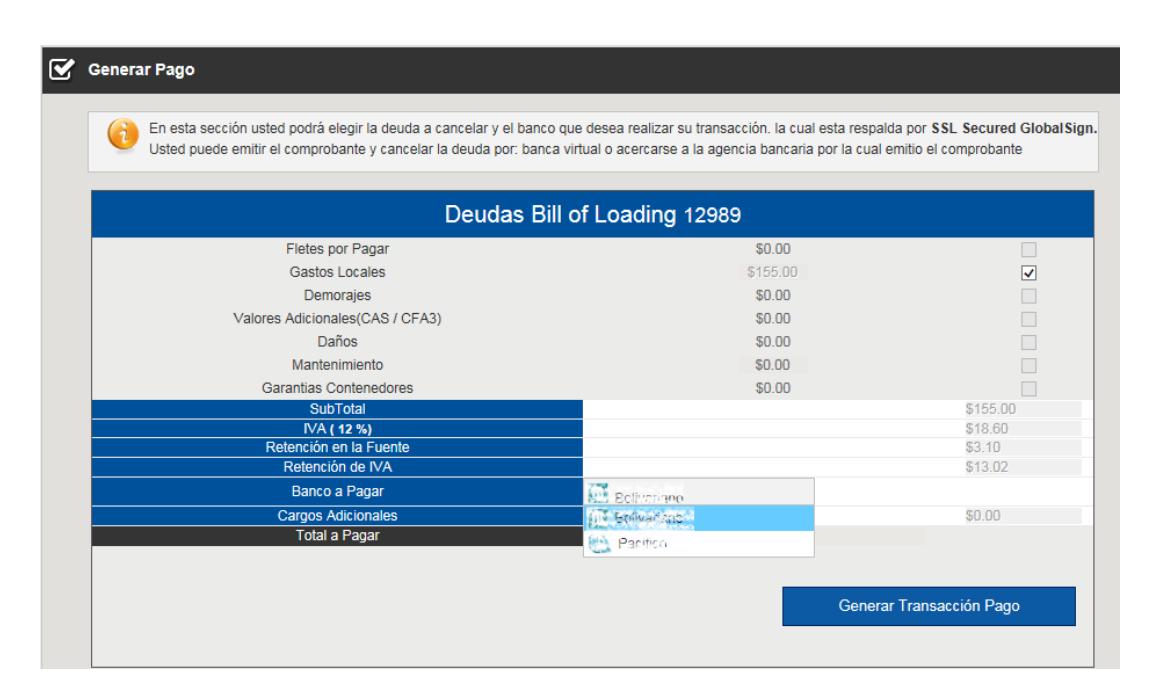

<span id="page-25-0"></span>Figura 2. 4. Generación de Transacción de Pago.

.

Finalmente, la Figura 2.5, muestra el comprobante de transacción que el sistema le entrega al cliente, con el cual a través del número de transacción indicado en el mismo procede a realizar el pago en la banca en línea de la entidad financiera seleccionada. La generación del número de transacción que identifica valores a pagar no tienen ningún efecto contable hasta que el efectivamente se realice la transacción en los sistemas de banca en línea, los cuales a través de integración mediante servicios web informa inmediatamente a Marglobal, que se ha realizado un pago identificado por el número de transacción correspondiente. Este número es válido hasta las 23:59 horas del día en que se generó; es decir si el cliente no realiza el pago el mismo día desde el portal del banco el sistema E-Payment el número no tiene validez.

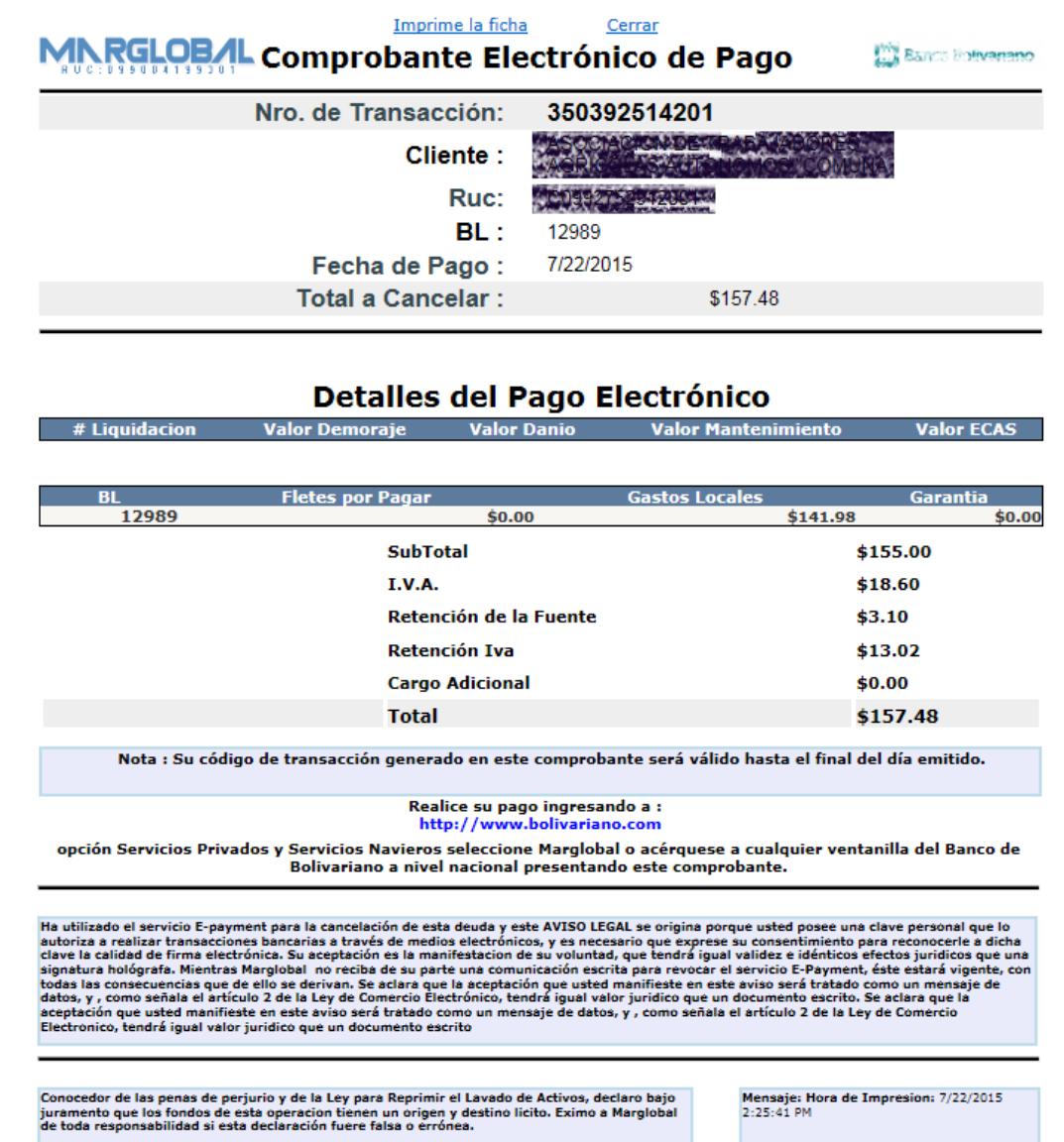

 $\overline{\text{SIGANOS:}}$ 

 $E$ 

<span id="page-26-0"></span>Figura 2. 5. Comprobante de Transacción de Pago.

extranet.marglobal.com

## <span id="page-27-0"></span>**2.1.2 DISEÑO DE MODELO DE INTEGRACIÓN CON ENTIDADES FINANCIERAS PARA PAGO EN LÍNEA**

Para la integración del sistema ERP SAP Business One de Marglobal con las plataformas de las entidades financieras a través de sus sistemas de banca en línea, se realizaron reuniones de trabajo independientes con los representantes técnicos de las entidades financieras con quienes se iba a realizar la integración. Adicionalmente se definió que el pago se realizaría por todos los valores que se incluyan en un BL en específico; esto es, el pago de un BL podría contener el valor del flete marítimo, los cargos locales, garantías de contenedores si aplica y demoras si estas existen al momento del pago, esto por cuestiones de llevar un orden y mantener el estándar de la información financiera en el sistema SAP Business One.

Debido a las políticas de seguridad que manejan las entidades financieras para realizar integración B2B, requieren de enlaces dedicados punto a punto para la comunicación de los procesos de los sistemas de ambas entidades; y se determinó hacer uso de consumo de servicios web a través del canal dedicado que se estableciera entre ambas empresas.

El modelo de integración consiste en que desde el portal E-Payment, una vez que el cliente selecciona los valores a pagar y escoja el banco donde se realizará el pago, el sistema genera un código único de transacción de doce números que identifica los valores con el detalle a pagar, los mismos que se encuentran almacenados en la base de datos del sistema.

Para el modelo dado se diseñó un servicio web independiente para cada entidad financiera con que se realizaría la integración, partiendo de la premisa que Marglobal se ajustaría a los estándares de integración de cada entidad a fin de hacer el desarrollo más viable y lograr acuerdos sin mayores complicaciones. Actualmente E-Payment tiene integración con dos entidades financieras para las cuales se desarrollaron dos servicios web que implementan los mismos métodos pero retornan un formato diferente de respuesta, el cual fue acordado con cada entidad.

Los métodos que exponen los servicios web son:

• Nombre método web: [ConfirmacionPago] , Parámetros: [NroTrx] tipo string y [CodTrx] tipo string, donde [NroTrx] representa el código único de transacción que posee el cliente que es generado desde portal E-Payment, y [CodTrx] es el código de transacción generado por la entidad financiera que identifica el pago específico realizado por el banco. Este método devuelve un string en el formato acordado con la entidad financiera, los cuales se detallan en la tabla 1.

<span id="page-29-0"></span>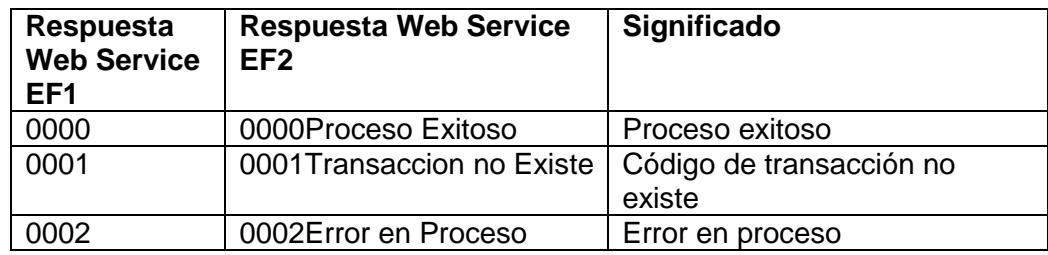

Tabla 1. Códigos devueltos Método ConfirmacionPago.

Nombre método web: [ReversarConfirmacion], este método permite a la entidad financiera cancelar un pago y el mismo realiza los reversos en Marglobal que corresponde siempre y cuando cumpla ciertos requerimientos de negocio que permiten hacer un reverso de un pago; recibe los mismos parámetros que el método anterior, y retorna un string acordado con la entidad financiera detallado en la tabla 2.

Tabla 2. Códigos devueltos Método ReversarConfirmacion.

<span id="page-29-1"></span>

| Respuesta<br><b>Web Service</b><br>EF <sub>1</sub> | <b>Respuesta Web Service</b><br>EF <sub>2</sub> | Significado                           |
|----------------------------------------------------|-------------------------------------------------|---------------------------------------|
| 0000                                               | 0000Proceso Exitoso                             | Pago reversado Exitoso                |
| 0001                                               | 0001Transaccion no Existe                       | de transacción no<br>Código<br>existe |
| 0002                                               | 0002Error en Proceso                            | Error en proceso                      |

El método principal es el denominado [ConfirmacionBanco] el cual es invocado a través de los canales dedicados con cada entidad financiera automáticamente desde el portal de los bancos cuando este realiza su proceso de pago, y actualiza las bases de datos del sistema E-Payment dejando un registro indicando que la transacción objeto del pago se encuentra en un estado de "Recibida", lo cual permite en un proceso posterior que sea capturado este pago y procesado en los sistemas internos de Marglobal. La figura 2.6 muestra el proceso integración del Sistema E-Payment y las aplicaciones de banca en línea de las entidades financieras.

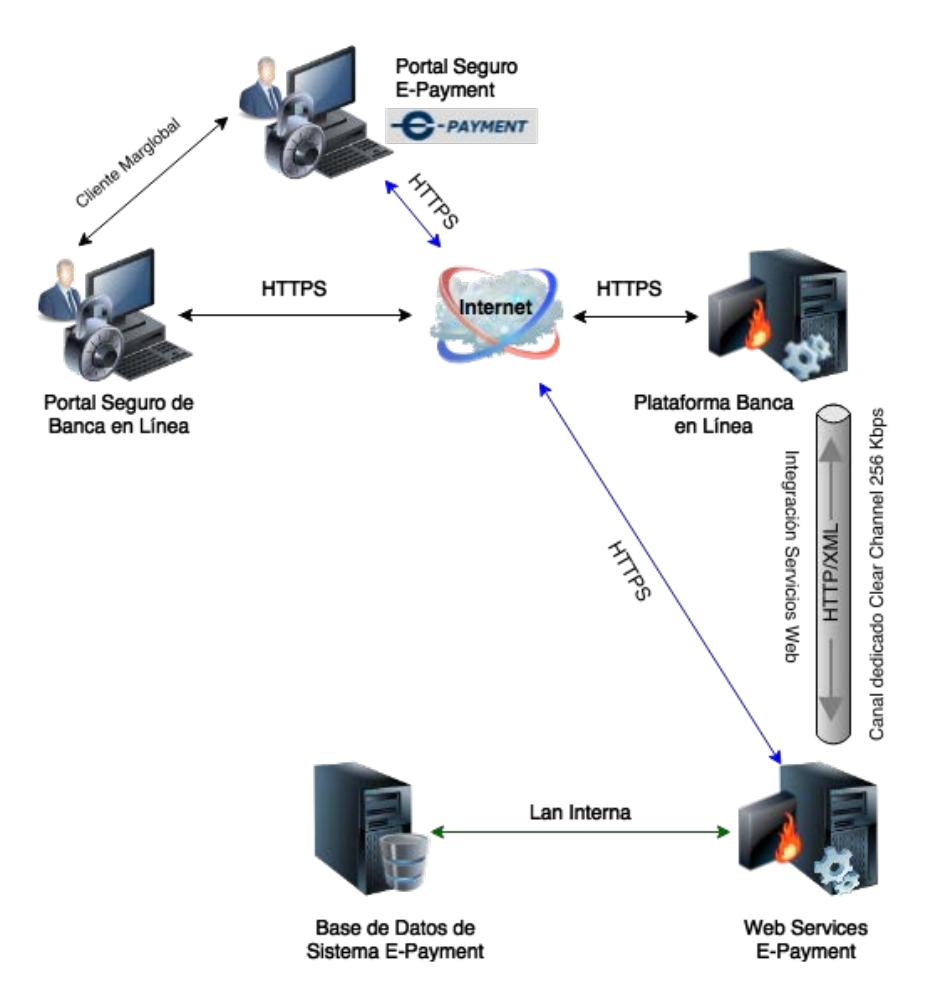

<span id="page-30-0"></span>Figura 2. 6. Integración E-Payment y Banca en Línea.

#### <span id="page-31-0"></span>**2.1.3 DISEÑO DE MODELO DE INTEGRACIÓN CON SAP BUSINESS ONE**

La integración con SAP Business One, se realizó a través del desarrollo de un servicio de Windows utilizando tecnología .NET, el cual ejecuta su proceso de revisión cada cinco minutos en hilos de procesamiento independientes. El servicio de Windows lee la base de datos del sistema E-Payment que es actualizada cada vez que un cliente realiza un pago a través de los canales de banca en línea de las entidades financieras asociadas. El servicio de Windows denominado "E-Payment Service" ejecuta su proceso de verificación por cada ciclo buscando los pagos que se encuentren en estado "Recibido" a través del consumo del servicio web por parte de las entidades financieras. Una vez que encuentra un nuevo pago realizado valida su contendido y obtiene el detalle del pago del cliente a procesar. Utilizando el SDK de SAP, específicamente utilizando las clases de la DI API de SAP Business One [3] los cuales permiten crear documentos nativos de SAP de manera automática se procede a generar los documentos "Pagos Recibidos" aplicados a las facturas correspondientes en SAP y dejando las cuentas saldadas del cliente.

Una vez realizado el pago en SAP Business One el sistema verifica si están pagadas todas las deudas del BL y automáticamente emite la carta de autorización de salida E-CAS al terminal portuario correspondiente, a su vez que le llega por email una copia del documento en mención para constancia del cliente.

El la figura 2.7 se muestra el flujo de procesos del servicio de Windows que a través de la utilización de las clases de la DI API del SDK de SAP Business One con el fin de generar los documentos de pagos recibidos en SAP.

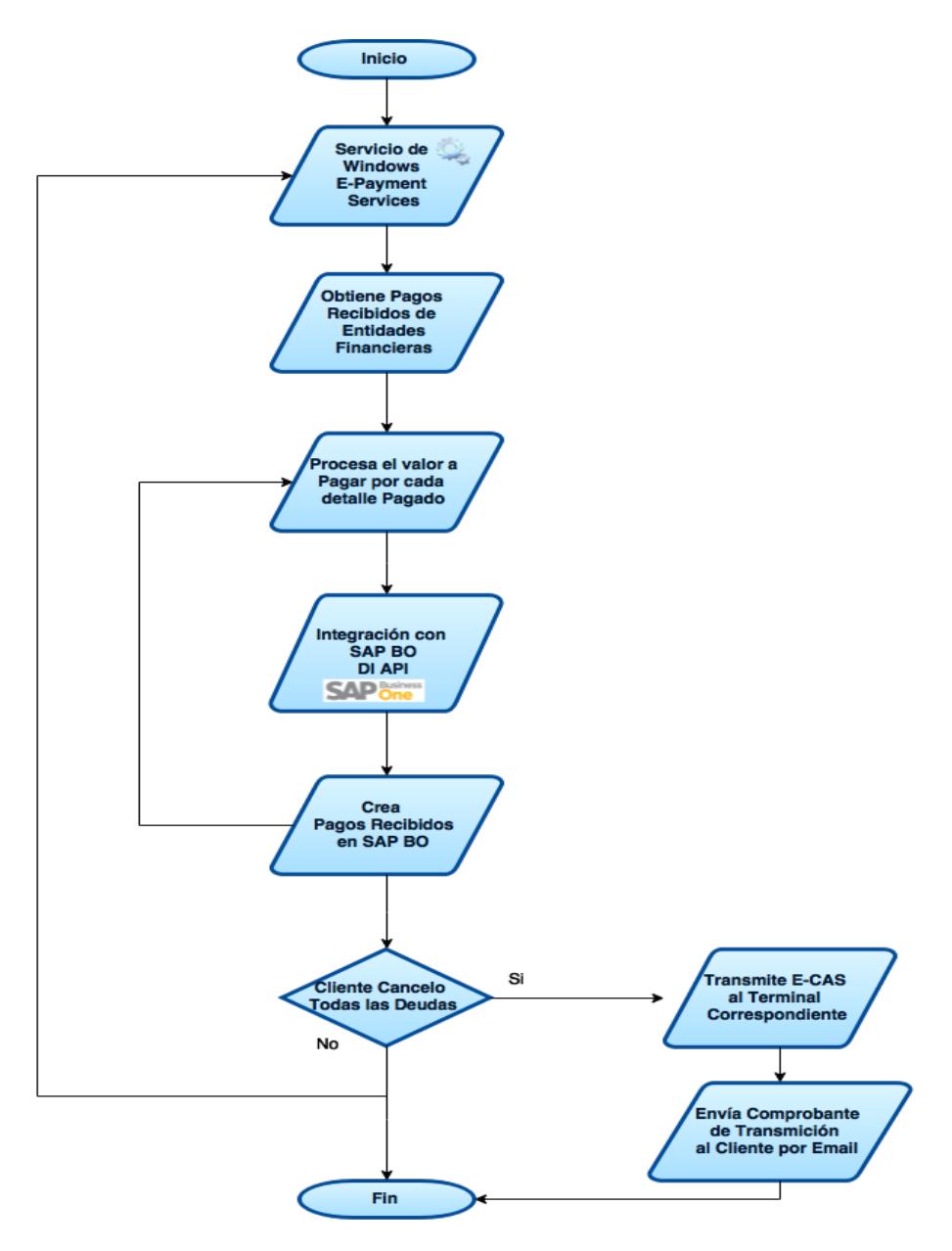

<span id="page-32-0"></span>Figura 2. 7. Proceso de Integración de E-Payment con SAP Business One.

#### <span id="page-33-0"></span>**2.2 DESARROLLO DE E-PROFORMA**

Para el desarrollo de la plataforma E-Proforma, de igual manera que en el caso anterior se utilizaron metodologías ágiles, en este caso usando pruebas unitarias enfocando el desarrollo con tecnología MVC [4] lo cual facilita hacer uso de metodologías TDD [5], esto es aplicando en primer lugar las pruebas de las partes de funcionalidades que se desean implementar y proceder a implementarlas hasta que generen el resultado deseado, en este sentido el uso del esquema modelo vista controlador resultó ideal para el desarrollo.

Para el sistema E-Proforma se utilizó la misma estructura de autenticación de usuarios ASP.Net Membership del sistema E-Payment de tal manera que los clientes de Marglobal con el mismo usuario puedan iniciar sesión en ambos sistemas.

El sistema inicia con la creación de un booking en el sistema documental Nathalia Pro de Marglobal, por parte del personal encargado del área de documentación. El booking es la reserva de espacio para embarcar contenedores en un buque con el destino donde el cliente desea enviar su carga para exportación. De esta manera se proporciona un sistema de fácil acceso a los exportadores que embarquen con las líneas que Marglobal representa, otorgándoles una interfaz web intuitiva para que localicen sus reservas de embarque otorgándoles varios filtros de búsqueda, tales como número de booking, puerto de origen, puerto de destino o itinerario. Esto proporciona los siguientes beneficios al exportador:

- Le permite crear sus propias proformas de embarque minimizando errores en la documentación
- Le permite realizar actualizaciones de las reservas de embarque hasta el cierre documental determinado por Marglobal
- Obtiene de manera automática su número de BL
- Recibe de automáticamente a su casilla de correo una copia de las proformas realizadas para su constancia y seguridad

En la figura 2.8 y 2.9 se muestran los filtros básicos y resultados de la consulta con que cuenta el cliente en el sistema, los cuales le permite realizar búsquedas fácilmente haciendo uso de la tecnología AJAX y JQuery [6] para proporcionar una interacción más amigable al cliente. A través de estos filtros el exportador puede ubicar fácilmente sus reservas de embarque (Bookings) y proceder a crear sus proformas de embarque de manera automática.

| ECOBANED CIA, LTDA.<br>psalazar<br>C0992585064001       |                                    |                       |                                                                                                    |  |  |  |  |
|---------------------------------------------------------|------------------------------------|-----------------------|----------------------------------------------------------------------------------------------------|--|--|--|--|
|                                                         | Información de Reservas (Bookings) |                       |                                                                                                    |  |  |  |  |
|                                                         |                                    |                       | Consulte su Booking por cualquiera de los criterios dados para realizar su proforma de embarque de MARGLOBAL S.A                                                                         |  |  |  |  |
|                                                         | Mis instrucciones de Embarque      |                       |                                                                                                    |  |  |  |  |
|                                                         | Cerradas                           |                       | 3                                                                                                    |  |  |  |  |
|                                                         | Disponibles para Proforma          |                       | $\overline{7}$                                                                                                    |  |  |  |  |
| <b>Nro. Booking</b>                                     | <b>Puerto Origen</b>               | <b>Puerto Destino</b> | <b>Itinerario</b>                                                                                                    |  |  |  |  |
|                                                         |                                    |                       | baltic novato<br>Consultar<br>×<br><b>BALTIC NOVATOR 1004</b><br><b>BALTIC NOVATOR 1004</b><br><b>BALTIC NOVATOR 1013</b><br><b>BALTIC NOVATOR 1013</b><br><b>BALTIC NOVATOR V. 1013</b> |  |  |  |  |
| <b>VERIFIED &amp; SECURED</b><br><b>UERIFY SECURITY</b> |                                    |                       |                                                                                                    |  |  |  |  |

<span id="page-35-0"></span>Figura 2. 8. Sistema E-Proforma filtros de búsquedas.

| Información de Reservas (Bookings)                                                                                    |                      |                       |                               |                      |                                |           |  |
|----------------------------------------------------------------------------------------------------|----------------------|-----------------------|-------------------------------|----------------------|--------------------------------|-----------|--|
| Consulte su Booking por cualquiera de los criterios dados para realizar su proforma de embarque de MARGLOBAL S.A<br>a |                      |                       |                               |                      |                                |           |  |
|                                                                                                    |                      |                       |                               |                      |                                |           |  |
|                                                                                                    |                      |                       | Mis instrucciones de Embarque |                      |                                |           |  |
|                                                                                                    |                      | Cerradas              |                               |                      | 3                              |           |  |
|                                                                                                    |                      |                       | Disponibles para Proforma     |                      | $\overline{7}$                 |           |  |
|                                                                                                    |                      |                       |                               |                      |                                |           |  |
| <b>Nro. Booking</b>                                                                                                   |                      | <b>Puerto Origen</b>  | <b>Puerto Destino</b>         |                      | <b>Itinerario</b>              |           |  |
|                                                                                                    |                      | <b>GUAYAQUIL</b>      |                               |                      |                                | Consultar |  |
| <b>Nro. Booking</b>                                                                                                   |                      |                       |                               |                      |                                |           |  |
|                                                                                                    | <b>Puerto Origen</b> | <b>Puerto Destino</b> | <b>Itinerario</b>             | <b>Requerimiento</b> | <b>Fecha Cierre Documental</b> |           |  |
| BKECGYE53620                                                                                                    | <b>GUAYAQUIL</b>     | <b>HELSINGBORG</b>    | <b>BALTIC SPRING 1493</b>     | Cnts: 2/40RH         | 2015-7-19 12:00:00             |           |  |
| BKECGYE53764                                                                                                    | <b>GUAYAQUIL</b>     | <b>HELSINGBORG</b>    | KNUD REEFER 1494              | Cnts:5/40RH          |                                |           |  |
| BKECGYE53892                                                                                                    | <b>GUAYAQUIL</b>     | <b>HELSINGBORG</b>    | <b>BALTIC HEATHER 1495</b>    | Cnts: 5/40RH         |                                | Ω         |  |
| MGB-CT-203426                                                                                                    | <b>GUAYAQUIL</b>     | <b>HELSINGBORG</b>    | <b>BALTIC HOLLYHOCK 1488</b>  | Cnts: 2/40RH         |                                |           |  |
| MGB-CT-203436                                                                                                    | <b>GUAYAQUIL</b>     | <b>HELSINGBORG</b>    | JORGEN REEFER 1490            | Cnts: 4/40RH         |                                |           |  |
| MGB-CT-203450                                                                                                    | <b>GUAYAQUIL</b>     | <b>HELSINGBORG</b>    | <b>WILD LOTUS 1489</b>        | Cnts: 4/40RH         | 2015-7-12 12:00:00             | ∩         |  |

<span id="page-35-1"></span>Figura 2. 9. Sistema E-Proforma resultado de búsquedas.

El desarrollo contempla controles mínimos necesarios para optimizar y educar a los clientes de la creación de las proformas a tiempo, es así que el sistema implementa restricciones de elaboración de proformas hasta una fecha límite establecida por Marglobal denominada Fecha de Cierre Documental; adicional el sistema E-proforma implementa que no se puedan asignar contenedores más allá de los reservados en el Bookings y permite utilizar proformas previamente creadas como plantillas para la elaboración de una nueva proforma. La figura 2.10 muestra pantalla que obtiene el cliente para la creación de la proforma donde llena toda la información necesaria, esta utiliza el widget accordion de la API de JQuery UI para dividir las secciones que el cliente debe registrar. La tabla 3, muestra cada una de las secciones que forman parte de la información que el exportador debe ingresar.

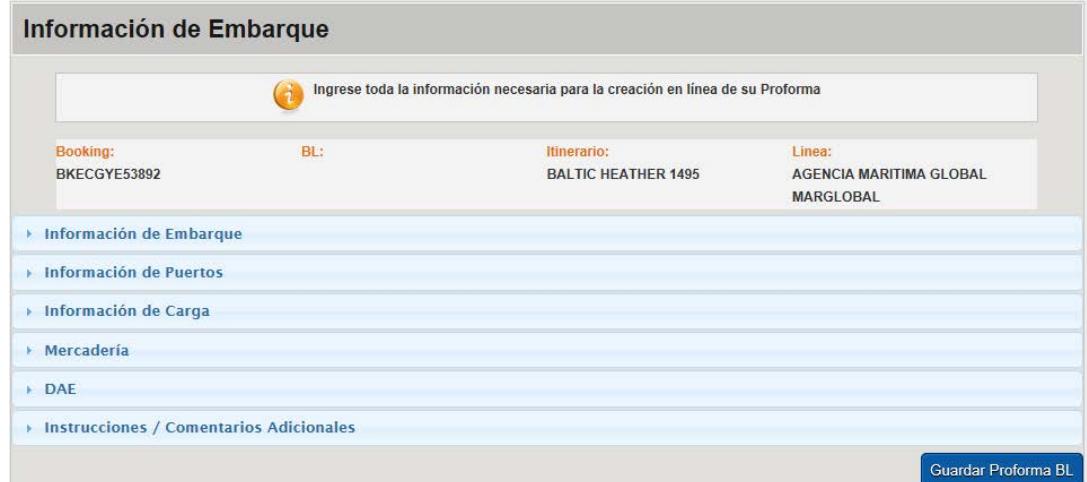

<span id="page-36-0"></span>Figura 2. 10. Pantalla de Creación de E-Proforma.

Sección **Vista Sección E-Proforma** Información de Notificador 1 **Embarque Confession do** Embarcador<br>ECOBANEC CIA, LTDA,<br>RUC: 0992585064001<br>Karanjito<br>Naranjito<br>TEL:<br>042976997  $\lambda$  $\lambda$ Consignatario Notificador 2 Consignation<br>CHIQUITA BANANA COMPANY B.V.<br>FRANKLINNEC 35, 4207 HK GORINCHEM, THE<br>KRITHERLANDS<br>CTC LUDOVIC BEDEL / STEPHEN BLACK<br>CTC LUDOVIC BEDEL / STEPHEN BLACK<br>PH: +41.58.272.21.87  $\mathbb{R}$ Información de - Información de Puertos Puertos **Puerto Embarque** Ciudad De Origen **CUAYAQUIL CUAYAQUIL Puerto Descarga Destino Final** HELSINGBORG HELSINGBORG **Lugar De Entrega** Información de Carga Información de Añadir Carga Carga Embalaje Tip Cnt Bultos P.Bruto Vol (M3) Sello 1 Editar / **Tipo Carga** Carga Mercaderia Mercadería Detalle De Marca: Descripción Mercadería Descripción Mercadería<br>5 x 40RH SAID TO CONTAIN<br>BANANOS<br>140000 Kg  $S/M$ Cargar Datos DAE  $rac{1}{2}$  $DAE1$  $DAE2$ DAE 3 DAE 4 · Instrucciones / Comentarios Adicionales Instrucciones / **Comentarios Adicionales Instrucciones/Observaciones**<br>Bagar De Emulio de Originales  $cc$  $cc$ Para

#### <span id="page-37-0"></span>Tabla 3. Detalle de Secciones para la creación de Proforma de Embarque en sistema E-Proforma.

Una vez que el cliente llena toda la información esta es validada y procede a asignar el Número de BL correspondiente, el mismo que se mantiene hasta su momento de declaración aduanera y transmisión a los puertos destinos de la carga. La figura 2.11 muestra una el correo que reciben los clientes automáticamente una vez elaborada la proforma a través del sistema, cada vez que creen o actualicen una proforma a través del sistema. La figura 2.12 indica el formato en PDF que recibe el exportador de su proforma para su constancia de los datos que ingresó, este formato guarda relación con los formatos de los BLs originales que se emiten al final del proceso.

<span id="page-38-0"></span>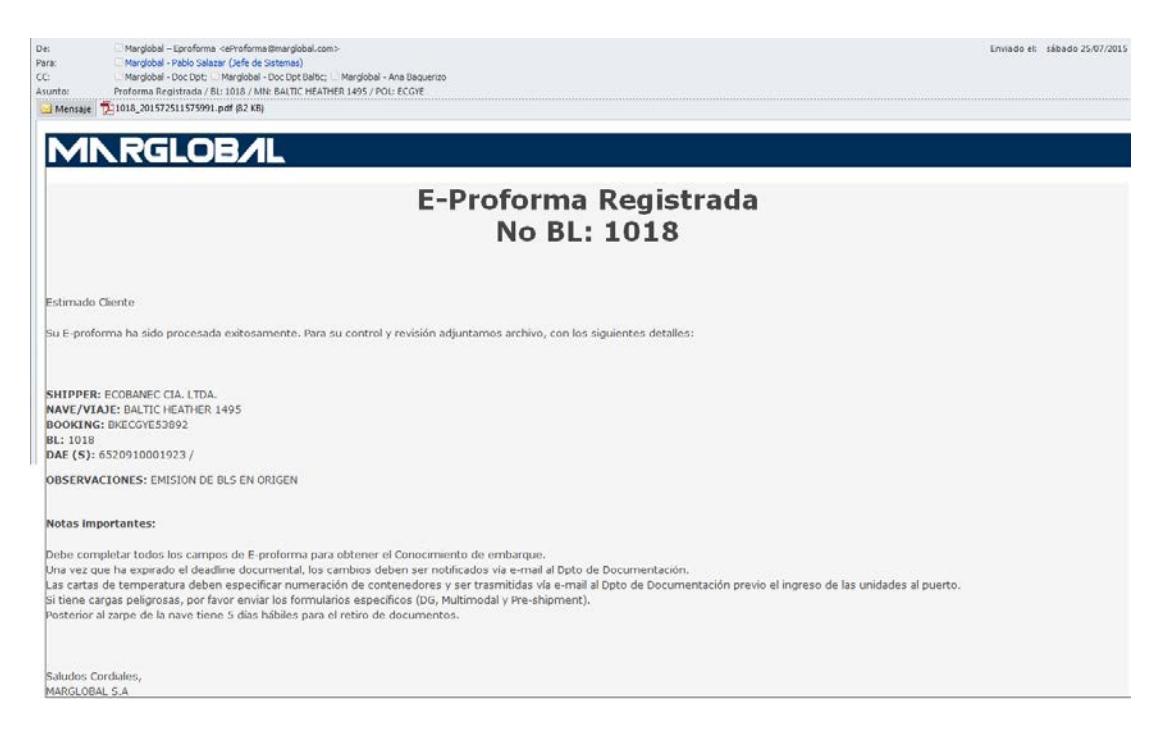

Figura 2. 11. Email que genera E-Proforma.

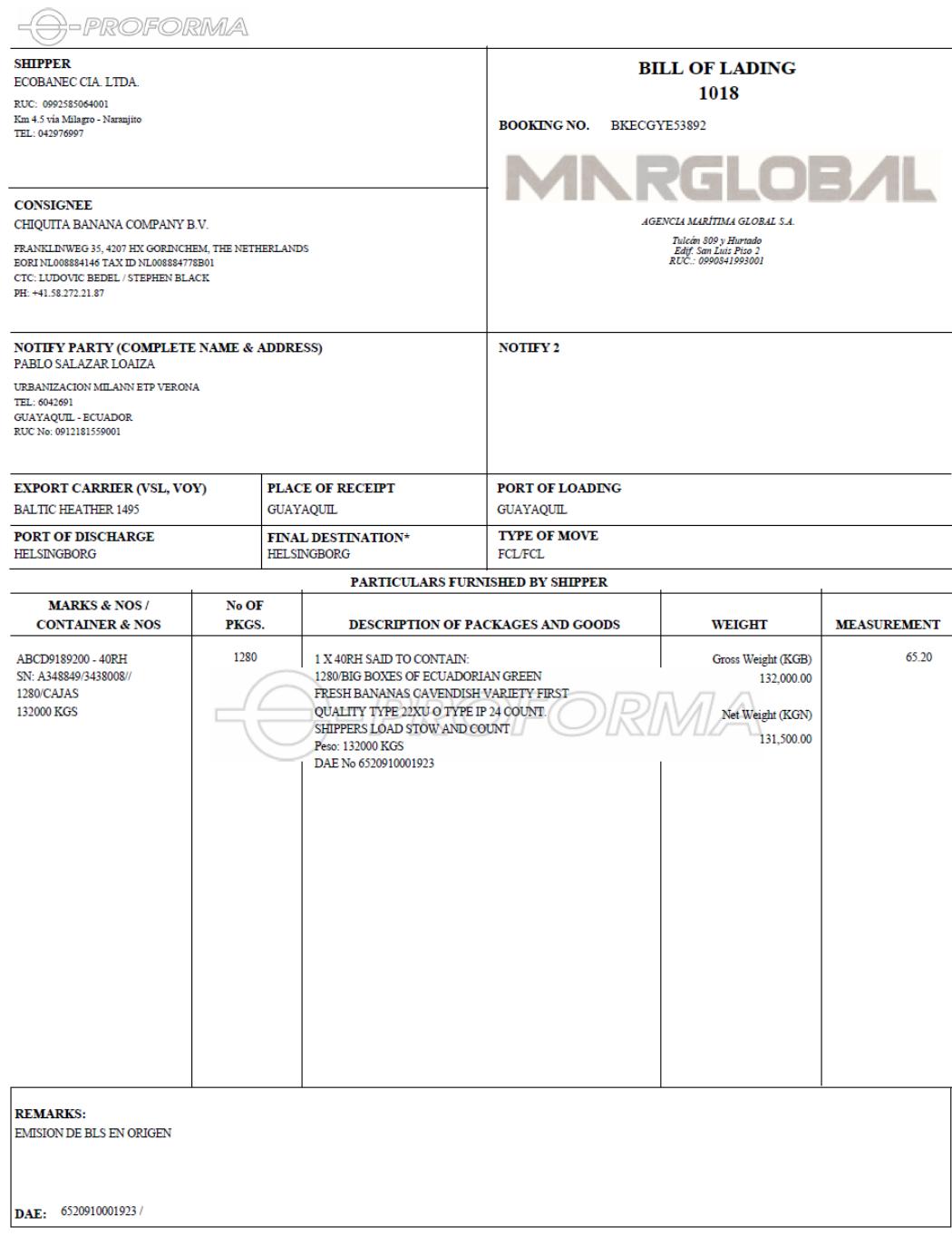

<span id="page-39-0"></span>Figura 2. 12. Formato PDF de E-Proforma.

# <span id="page-40-0"></span>**2.2.1 ANÁLISIS DE ESTIMACIÓN DE TIEMPOS Y PERSONAL QUE LA EMPRESA REQUIERE PARA REALIZAR DECLARACIONES ANTICIPADAS DE MANIFIESTOS DE EMBARQUE**

Antes de la implementación de E-Proforma, el personal de documentación de Marglobal dedicado al registro de esta información era de 3 personas y el procedimiento para el mismo consistía en la recepción de una plantilla en Excel (ver Figura 2.13) que el exportador tenía que llenar con la información de su carga y enviar por email al personal de Marglobal. La cantidad de BLs que se procesan por cada buque de exportación varían dentro de un rango de 80 a 200 BLs, los cuales se reciben por parte del exportador en el formato antes descrito; estos debían ser transcritos al sistema documental, proceso que duraba alrededor de tres días entre revisión de información, correcciones y comunicación con los clientes para reenvío de información actualizada o corregida, debido a que generalmente los clientes esperan el último momento para enviar la información. Este proceso manual no permitía cumplir al 100% la meta de tener los datos completos y a tiempo de tal manera que Marglobal pueda con cumplir los plazos exigidos por las aduanas de los países destino de la carga de manifestarla 24 horas antes de que zarpe la nave desde los puertos de Ecuador y se generaban multas que afectaban a los propios exportadores y en ocasiones a la empresa por errores de digitación al tener que transcribir toda la información recibida en el formato Excel.

PROFORMA BILL OF LADING

Shipper

Consignee

Notify Party

Vessel **MV NOMBRE DEL VAPOR**  **Port of Loading** PUERTO DE EMBARQUE

Port of discharge<br>ST. PETERSBURG - RUSSIA

X X40 HC REEFER SAID TO CONTAIN #¡VALOR! **MARCA** 

FIRST CLASS ECUADORIAN TYPE 22XU OF NET WEIGHT 19,20 KGS. PER BOX GROSS WEIGHT 20,40 KGS. PER BOX

TEMPERATURE: 13.3 DEGREES

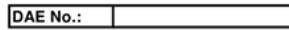

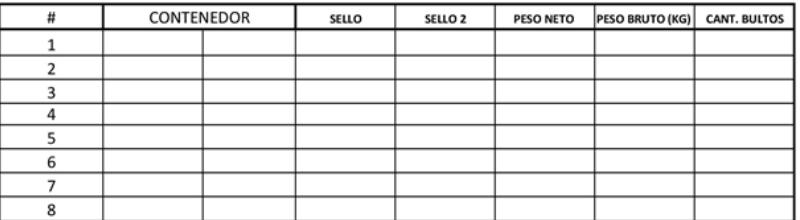

**NET WEIGHT** 

 $#$ <sub>i</sub>VALOR!

**GROSS WEIGTH** 

 $#$ <sub>i</sub>VALOR!

<span id="page-41-0"></span>Figura 2. 13. Formato Excel de proformas de embarque.

#### <span id="page-42-0"></span>**2.2.2 DISEÑO DE MODELO DE INTEGRACIÓN CON SISTEMA DOCUMENTAL**

El sistema E-Proforma utiliza la tecnología Entity Framework [7] para el modelado de los datos orientado a objetos partiendo de los objetos de base de datos física (Database Firts), en la que se basa el sistema documental de Marglobal. Esto permite en conjunto con el modelo vista controlador con que está diseñada esta aplicación poder manejar consultas directas a las bases a través de LINQ y facilitar las consultas a las tablas y actualización de las mismas. La figura 2.14 muestra un esquema gráfico de la solución con la integración de los procesos que involucra el sistema E-proforma.

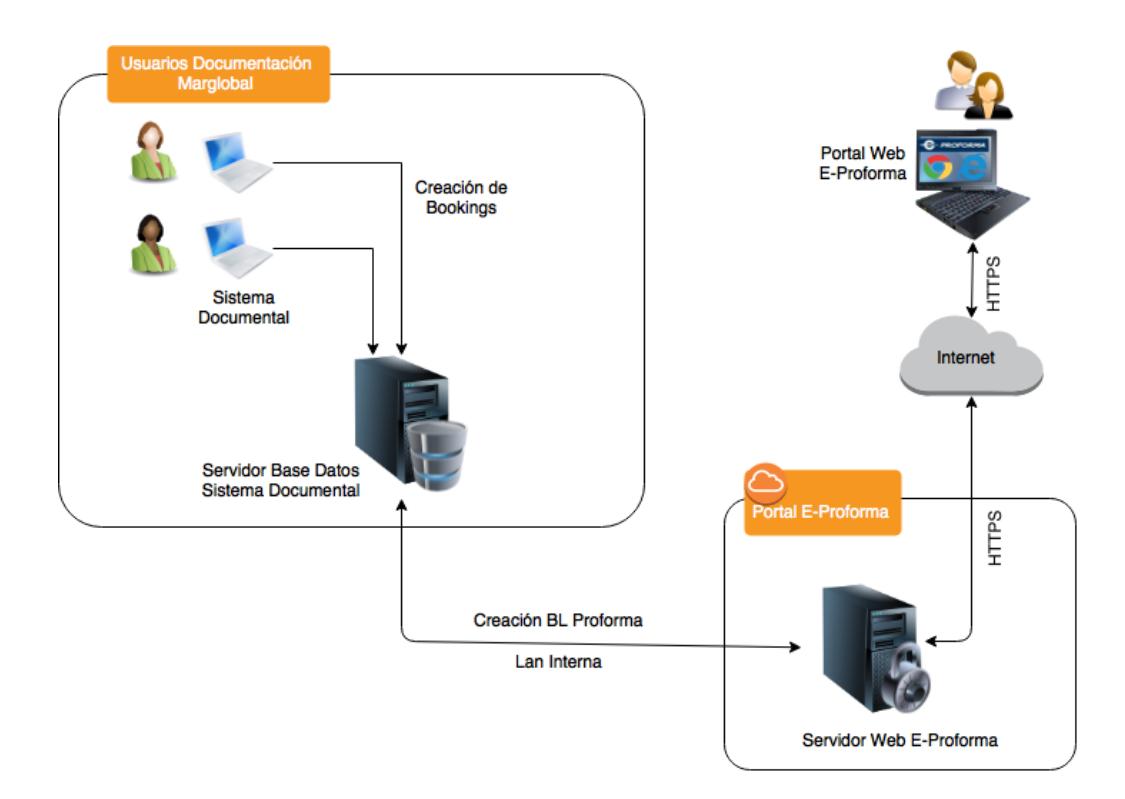

<span id="page-42-1"></span>Figura 2. 14. Esquema Solución E-Proforma.

#### <span id="page-43-0"></span>**2.3 SELECCIÓN DE PLATAFORMA DE DESARROLLO**

Para el desarrollo de las soluciones planteadas se seleccionó la plataforma .NET de Microsoft debido a que en primer lugar es la plataforma estándar de desarrollo de Marglobal, y ofrece las facilidades necesarias para realizar el desarrollo de manera ágil. Para el caso de E-Payment el portal se lo desarrolló con tecnología ASP.NET utilizando el AjaxControlToolKit para las funcionalidades asincrónicas de la página web.

Para el desarrollo de E-Proforma al ser esta herramienta implementada posteriormente se decidió usar la tecnología ASP.NET MVC 4 de Microsoft y JQuery para el manejo de los requerimientos asincrónicos.

El motor de Base de Datos seleccionado fue Microsoft SQL Server 2008, de igual manera al ser este el motor predeterminado de todas las soluciones con que cuenta la empresa.

En el modelo de autenticación de ambos sistemas para el inicio de sesión de los clientes se aprovechó los componentes que ofrece la tecnología ASP.NET y se seleccionó SQLMembershipProvider, para crear todo el modelo de datos de Roles y Usuarios para el registro de los clientes.

#### <span id="page-44-0"></span>**2.4 SELECCIÓN DE HARDWARE**

Para la ejecución de los sistemas E-Payment & E-Proforma, se utilizaron tanto plataformas de hardware física como máquinas virtuales en entornos VMWare. Para la puesta en marcha del sistema E-Payment se adquirió un servidor de las siguientes características:

- Modelo: Dell Power Edge R310
- Procesador: Intel Quad-Core Xeon X3470 2.93 GHz
- Arquitectura: 64 Bits
- Memoria: 8 Gb RAM
- Disco: 2 Discos HotPlug SATA de 500 GB en RAID 1
- Sistema Operativo: Windows Server 2008 Web Edition

Este equipo soporta el portal web E-Payment y los servicios web que sirven para integración con el banco, además de otros sistemas y servicios web que soportan operaciones de integración de la empresa Marglobal con otras instituciones externas.

Para el Sistema E-Proforma, al ser este desarrollado con tecnología más reciente y con el fin de no depender de un solo equipo ante una eventual falla del anterior se optó por usar un servidor con capacidades libres en procesamiento, memoria y disco, las características del mismo son:

- Modelo: HP Proliant DL360e Gen8
- Procesador: Intel Quad-Core Xeon E5-2403 1.8 GHz
- Arquitectura: 64 bits
- Memoria: 32 Gb RAM
- Almacenamiento: 2 Discos HotPlug SAS de 1 TB en RAID 1
- Sistema Operativo: Windows Server 2012.

De igual manera este equipo a más de cumplir otras funciones dentro de la organización tales como servidor de acceso remoto de aplicaciones a través de los servicios RDS (Remote Desktop Services) de Microsoft, su capacidad de procesamiento permite albergar perfectamente el procesamiento del sistema E-Proforma.

## **CAPÍTULO 3**

## <span id="page-46-0"></span>**ANÁLISIS DE RESULTADOS**

#### <span id="page-46-1"></span>**3.1 MEDICIÓN EN TIEMPOS DE ATENCIÓN A CLIENTES**

Debido a la implementación del sistema E-Payment Marglobal ha tenido un efecto positivo para la reducción de tiempos de atención en ventanillas de pago y entrega de documentos.

La empresa cuenta con un sistema de gestión de turnos para atención de clientes que acuden a las ventanillas de la empresa, el cual permite medir la cantidad de trámites, tiempos de espera y tiempos de atención. En este último indicador se están enfocando los análisis correspondientes al semestre de Enero a Junio del año 2014, antes de la implementación del sistema E-Payment, los cuales se muestran en la tabla 4. En la tabla 5, se muestra la información correspondiente al período Junio a Diciembre del mismo año.

<span id="page-47-0"></span>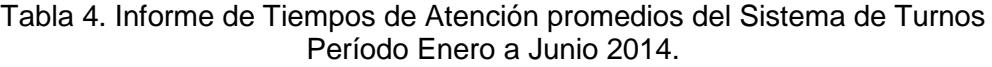

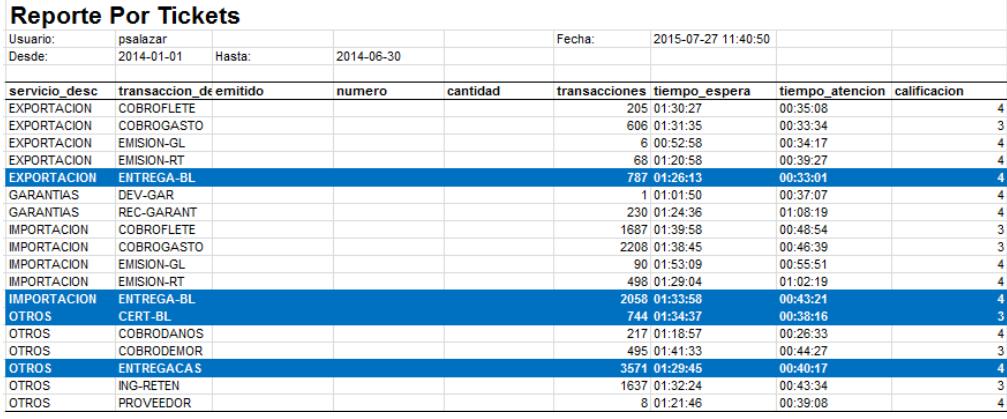

<span id="page-47-1"></span>Tabla 5. Informe de Tiempos de Atención promedios del Sistema de Turnos Período Julio a Diciembre 2014.

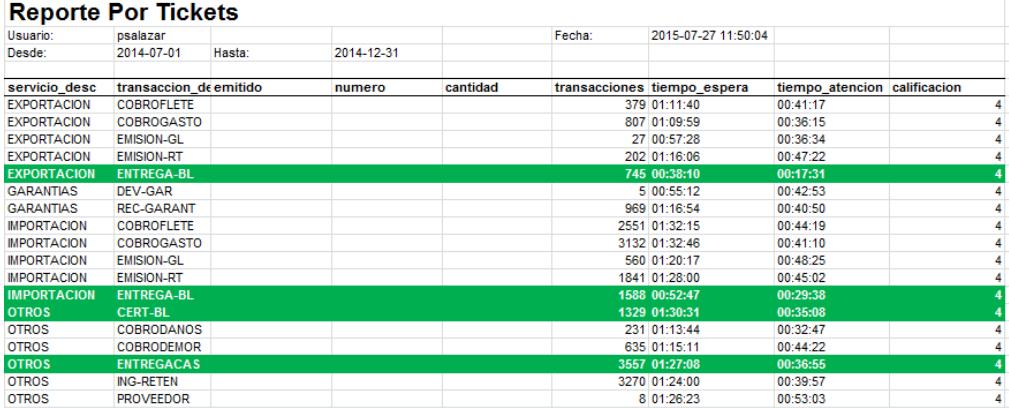

En la figura 3.1, se observa un comparativo de los tiempos de atención de los dos períodos antes mencionados, donde se pueden evidenciar tiempos de atención reducidos debido a la disponibilidad de consultas en línea del sistema E-Payment.

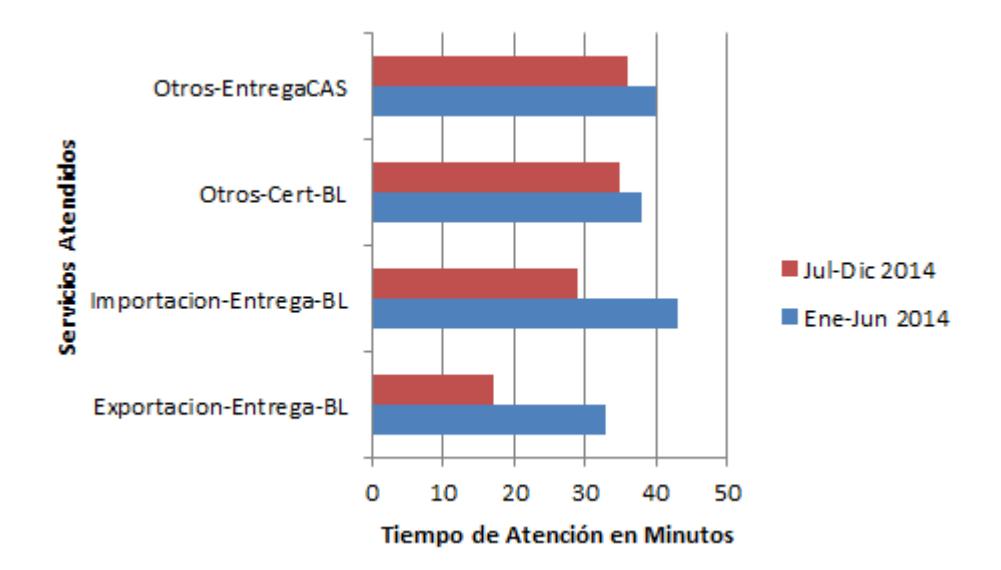

Figura 3. 1. Comparativo de Tiempos de Atención Períodos Enero-Junio 2014 vs Julio-Diciembre 2014.

Se analizaron períodos del año 2014 debido a que, en el año 2015 por la situación de país y las medidas económicas tomadas por la caída de precio del petróleo, existió una reducción de trámites de importación lo cual ha influido directamente en la cantidad de trámites de atención en las ventanillas, y a consecuencia de esto no es factible hacer una comparación real de estimación de tiempos.

### <span id="page-48-0"></span>**3.2 RECAUDACIONES A TRAVÉS DE PAGOS EN LÍNEA**

Las recaudaciones a través de la integración que se realizó con entidades financieras han tenido un beneficio parcial, debido a la falta de cultura que aún persiste en el medio de realizar pagos electrónicos, otro tema fundamental es que las plataformas disponibles para empresas de las entidades financieras son cerradas o generan altos costos de implementación para obtener la posibilidad a integraciones externas, y lo que ponen a disposición para integración son los canales de banca en línea comunes, que son sobre los que se realizó la implementación del proceso de pago en línea.

En la figura 3.2, se muestra que del 100% de las recaudaciones por concepto solo de gastos locales, los pagos a través de la modalidad de pago en línea de E-Payment solo representan el 5% del total. Los valores de fletes no se incluyen en el análisis debido a que al ser valores que están entre los \$2,000.00 a \$20,000.00 dólares, los clientes prefieren pagarlos por las vías convencionales. En este sentido se espera mejorar estos niveles creando mayor confianza en los clientes a través de visitas del personal comercial.

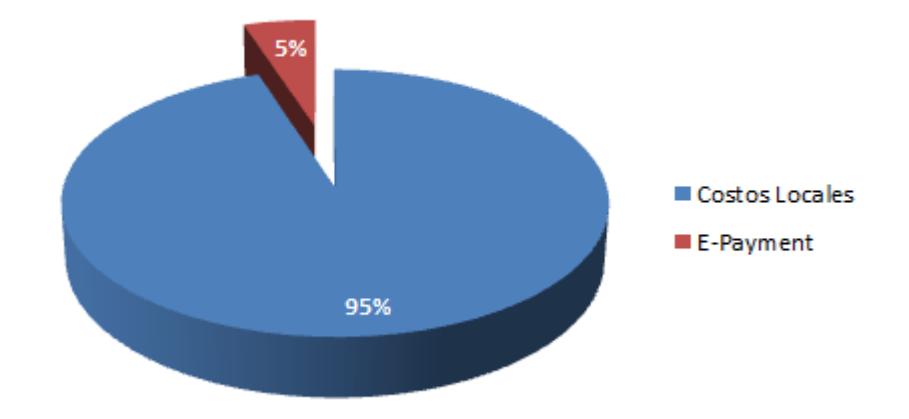

Figura 3. 2. Relación de Pagos de Costos Locales a través de E-Payment

## <span id="page-50-0"></span>**3.3 MEJORAS EN TIEMPOS DE PROCESAMIENTO DE INFORMACIÓN PARA DECLARACIÓN ANTICIPADA DE EXPORTACIONES**

Una vez implementado el sistema E-Proforma y en el primer mes de uso del mismo se pudo evidenciar grandes beneficios en términos de registro de información por parte de los exportadores de los datos de sus proformas, de igual manera el personal de documentación obtiene beneficios, puesto que su labor se centra en revisar la información ya registrada por el cliente y transmitirla a las autoridades correspondientes.

La tabla 6, registra un estimativo de tiempos comúnmente utilizados cuando el personal de documentación tenía que transcribir las proformas enviadas por Excel por parte de los exportadores, y una vez recibidas las proformas de manera automática en el sistema documental desde que está en producción el sistema E-Proforma, esta estimación de tiempo es calculada por el propio personal de documentación de Marglobal, y se coloca como ejemplo el trabajo de documentación de buques enteros de exportación, indicando cantidad total de BLs y el tiempo estimados antes y después de E-Proforma hasta culminar el proceso al transmitir la información a las autoridades aduanera y puertos de destino de la carga.

|                            |           |                            | Tiempo de Procesamiento Documental en |  |  |
|----------------------------|-----------|----------------------------|---------------------------------------|--|--|
|                            |           | horas contínuas de trabajo |                                       |  |  |
| Itinerarios de Exportación | Cant. BLs | Antes de E-Proforma        | Después de E-Proforma                 |  |  |
| <b>BALTIC SPRING 1493</b>  | 75        | 40                         | 18                                    |  |  |
| <b>HORNBAY 29NB</b>        | 127       | 70                         | 30                                    |  |  |
| <b>HORNCAP 28NB</b>        | 117       | 65                         | 30                                    |  |  |
| <b>HORNCLIFF 27NB</b>      | 120       | 70                         | 30                                    |  |  |
| JORGEN REEFER 1490         | 67        | 40                         | 16                                    |  |  |
| KNUD REEFER 1494           | 73        | 40                         | 18                                    |  |  |
| WILD LOTUS 1489            | 62        | 35                         | 15                                    |  |  |

<span id="page-51-0"></span>Tabla 6. Estimación de Tiempos utilizados por personal de documentación antes y después de E-Proforma

### <span id="page-52-0"></span>**CONCLUSIONES Y RECOMENDACIONES**

- 1. La implementación del sistema E-Payment, logró el objetivo principal de proporcionar consultas con información en línea de los datos comúnmente consultados por los clientes, tanto importadores como exportadores para poder realizar el pago de sus haberes y poder obtener sus documentos habilitantes para sus procesos de retiro y embarque de sus cargas de importación y exportación respectivamente.
- 2. Las opciones de valor agregado de proporcionar una opción de pago en línea a fin de evitar congestionamiento en ventanilla de los clientes dio resultados parciales, puesto que si bien es cierto se seleccionaron las entidades financieras donde los clientes de Marglobal tenían principalmente sus cuentas corrientes, la opción de realizar el pago radica en la confianza de muchos clientes de entregar las claves de acceso a los portales de banca en línea a departamentos operativos de importaciones o exportaciones para que realizaran las transacciones, y esto en algunas grandes empresas no lo hacían y optaban por

los métodos tradicionales de pago a través de cheques o transferencias bancarias.

- 3. La implementación del sistema E-Proforma, permitió al departamento de documentación centrarse en sus tareas de revisión y gestión de documentos con las autoridades aduaneras del país y puertos de destino, al descongestionar su trabajo permitiendo a los exportadores, que creen directamente sus proformas de embarque a través del portal proporcionado con los controles de validación y seguridad que la empresa necesita.
- 4. Minimizaron casi a cero los costos de multas por no cumplir con los plazos establecidos de manifestar la información de carga 24 horas antes del zarpe de los buques desde los puertos de Ecuador, y la responsabilidad de la información que se transmite queda absolutamente bajo responsabilidad del exportador, al ser ellos mismos quienes registran la información en el portal E-Payment.
- 5. Las soluciones E-Payment / E-Proforma, conforman servicios en línea que dan valor agregado y fidelización a los clientes de Marglobal, al colocar en la nube servicios funcionales y seguros que son de utilidad en negocios como el del comercio exterior que generalmente no tiene horarios.
- 6. Como recomendación vale anotar que al momento los sistemas E-Payment / E-Proforma, están diseñados con tecnología web para ejecutarse desde computadoras personales, sean estas equipos desktops o laptops, pero sus interfaces no están utilizando vistas responsivas independientes al dispositivo de donde se las acceda, es importante optimizar la visualización de las páginas HTML para que sean adaptables a cualquier dispositivo, a fin de darles mayor libertad a nuestros de clientes de acceder a los sistemas que Marglobal les ofrece como servicios de valor agregado.
- 7. Para tratar de incluir a una mayor cantidad de clientes en los procesos de pagos en línea es necesario contar con empresas locales que proporcionen pasarelas seguras de pago a fin de realizar una sola integración y esta a su vez provea de mecanismos seguros de pago a los clientes a través de varias modalidades tales como debito a cuentas o a través de tarjetas de crédito. Actualmente En el Ecuador existen muy pocos emprendimientos de este tipo debido probablemente a las barreras que las mismas entidades financieras ponen, ya sea por temas de seguridad o por la necesidad de generar sus propios sistemas de pago en línea. Una de las soluciones de pasarelas de pago en ecuador es payment-soft.com, pero para negocios como Marglobal que es un representante de firmas internacionales, donde uno de sus ingresos están dados en base a comisiones por valores que se cobran en nombre de su representado, este tipo de negocios son poco aplicables debido a las altos costos de comisión que cobran, los cuales

varían dependiendo del monto pagado por el cliente; lo cual no es aplicable ni es rentable de utilizar.

8. Proporcionar mecanismos de chat en línea en ambas aplicaciones de manera que los usuarios que estén conectados en el portal ante cualquier duda puedan comunicarse con representantes de Marglobal de manera inmediata y resolver cualquier situación que encuentren ya sea por alguna información que no entiendan o no estén de acuerdo, de esta manera se obtiene un acercamiento directo con el cliente y a su vez podemos tener retroalimentación para futuras mejoras en los sistemas E-Payment / E-Proforma.

## **BIBLIOGRAFÍA**

<span id="page-56-0"></span>[1] Blankenship Jerrel, Bussa Matthew, Millett Scott, Pro Agile .NET Development with Scrum, Apress, 2011.

[2] [Business Dictionary,](http://www.businessdictionary.com/) Definition bill of lading (B/L), [http://www.businessdictionary.com/definition/bill-of-lading-B-L.html,](http://www.businessdictionary.com/definition/bill-of-lading-B-L.html) fecha de consulta Julio 2015.

[3] *Training TB1300 SAP Business One – Software Development Kit,* SAP AG, 2010

[4] Chadwick Jess, Snyder Todd, Panda Hrusikesh, Programming ASP.NET MVC 4, O'Reilly, 2012.

[5] Stephens Matt, Rosenberg Doug, Design Driven Testing: Test Smarter, Not Harder, Apress, 2010.

[6] Chaffer Jonathan, Swedberg Karl, Learning jQuery, Packt Publishing Third Edition, 2011.

[7] Rajat Singh Rahul, Mastering Entity Framework, Packt Publishing, 2015.